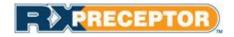

### WVU School of Pharamcy

## **Preceptor User Guide**

#### Setting up your account

- Expect an account activation email with your initial username and password from <a href="mailto:support@rxinsider.com">support@rxinsider.com</a>
  - You may want to add this email to your trusted email sources
  - Check your spam folder to ensure that this email was not flagged as spam
- Login: <u>https://www.academicsuiterx.com/experiential\_login.php</u>
- Once you have logged in you may edit your username, password and contact information by clicking on **Account Information**. Please note your secondary (home) address and cell phone numbers will not be viewable by students.

Return to Auministrator Account

| Test Testpreceptor<br>Test Site                |                                                                                                  | PRECEPTOR                               |
|------------------------------------------------|--------------------------------------------------------------------------------------------------|-----------------------------------------|
| West Virginia University School of<br>Pharmacy |                                                                                                  | Experiential Learning Management System |
| Home                                           | West Virginia University.                                                                        |                                         |
| Account Information                            | SCHOOL OF PHARMACY                                                                               |                                         |
| Logout                                         |                                                                                                  |                                         |
| Profile Information<br>Scheduling              | Account Information View Calendar<br>Welcome to Your West Virginia University School of Pharmacy | Preceptor Account.                      |
| Evaluations                                    | Select a Student to View Snapshot                                                                |                                         |
|                                                |                                                                                                  |                                         |
| My Requirements                                |                                                                                                  |                                         |
| My Requirements<br>Hours Tracking / Timesheets |                                                                                                  |                                         |

### **Adding Preceptor/ Site Details**

• You can add your specialties, upload rotation specific documents, specify your student requirements and add a description of yourself, your site, the rotation you offer etc. under "Profile Information"

| Profile Information | Preceptor / Site Descript | ion:                                                                                                    |
|---------------------|---------------------------|----------------------------------------------------------------------------------------------------|
| Description         | Preceptor Description:    | Font Family • Font Size • B J 世 喜喜喜喜 : • : [ • · · · · · · · · · · · · · · · · · ·                                                                                                    |
| Specialties         |                           |                                                                                                    |
| Documents           |                           | Our pharmacies host hundreds of pharmacy students every year through our internship<br>program. Created to develop skills in both Pharmacy and in Management, it's a great<br>program to prepare you for your own career as a pharmacist. |
| Requirements        |                           | Store Based Internships - Our Internship program is tailored to the level of education                                                                                                    |
| Profile             | -                         | that Pharmacy Students have received:<br><ul> <li>1st Professional Year-students will learn about Walmart culture, operations, and</li> </ul>                                                                                             |

- If you click on the **Description** you will find a text box where you can add details about your site.
- If you click on **Speciaities** you will find a list of check boxes where you can indicate areas of specialization. These specialities are controlled by OEL and use standardized language. If you are interested in adding any speciality information for students to view please contact us.
- If you click on **Documents** you will find the area where you can upload updated syllabi or other information. If you make any updates to your syllabus please send them to the OEL for review prior to posting. We are happy to post them for you. If you are an APPE preceptor and have turned in your syllabus a copy should already be uploaded to the site. If you click on the blue OPEN button you should be able to view your syllabus.
- If you click on the **Profile** button you will be ale to see your profile as viewable to the students. Your profile includes your available rotations for the 2015-16 academic year.

### **Requirements**

All preceptors must complete specific requirements to precept WVU SoP students. Presently we request a copy of your CV or resume, proof of compelted preceptor development CE, and if you are an APPE preceptor a copy of your rotation syllabus.

Viewing your requirements:

- You may view requirements that are needed by the school under "My Requirements"
- You may edit any requirements that the school has opened up to you to modify by clicking on the icon next to the appropriate requirement

| Profile Information         | Requirements                                 |           |           |      |            |      |
|-----------------------------|----------------------------------------------|-----------|-----------|------|------------|------|
| Scheduling / Availability   | iscellaneous                                 |           |           |      |            |      |
|                             | Requirements                                 | Mandatory | Completed | Doc  | Expiration | Edit |
| Evaluations                 | Adjunct Appointment                          | No        | YES       |      | 10-03-13   |      |
|                             | Affiliate Agreement                          | Yes       | YES       | OPEN | 06-01-13   |      |
| My Requirements             | Affiliate Agreement Stage 1                  | Yes       | YES       |      | 08-30-14   |      |
| Hours Tracking / Timesheets | Affiliate Agreement Stage 2                  | No        | YES       |      | 11-26-10   |      |
| nours macking runcancers    | Annual drug screening                        | No        | YES       | OPEN | 03-01-10   |      |
| Field Encounters            | Completion of APhA Preceptor Training Module | Yes       | YES       | OPEN | 10-15-10   |      |
|                             | Continuing Education                         | No        | YES       | OPEN | 12-01-13   | EDIT |
| Student Absences 🔶          | Current copy of CV                           | Yes       | YES       |      | 03-01-11   |      |

Viewing your schedule

- Click on the **Scheduling** button and the **Rotation Schedule** button to view your schedule of students. Please note the schedule for the next academic year may not have been released and you may receive a message saying the student schedule is closed for viewing.
- From this tab you can email, obtain the student's telephone number.

| Profile Information       | Rotation Schedule                         | !    |                                                    |                      |                |
|---------------------------|-------------------------------------------|------|----------------------------------------------------|----------------------|----------------|
| Scheduling / Availability | Students                                  | Year | Rotation Dates                                     | Rotation Types       | RXportfolio    |
| Rotation Schedule         | Michelle Butterfield<br>(P: 401-555-7264) | 2013 | APPE Summer 1 Rotation 2012<br>06-01-12 - 06-30-12 | APPE Community       |                |
| Submit Availability       | Addison Conca                             | 2013 | APPE Summer 1 Rotation 2012<br>06-01-12 - 06-30-12 | APPE Community       | - > MONTFOLIOS |
| Evaluations               | James Knight                              | 2013 | Summer 2 Rotation 2012<br>07-18-12 - 08-31-12      | APPE Ambulatory Care |                |

### Viewing your students' requirements

Students are currently required to turn in copies of their CPR and First Aid cards. In the coming year, 4<sup>th</sup> year students will also be required to submit a Sterile Product Certification.

- You may view your student's requirements by selecting a student to view from the **home** page.
- When you select a student from the drop down list of students you will be able to view the student's contact information, previous evaluations and the requirements they have submitted in their snapshot/ profile.

| Home<br>Account Information<br>Logout            | 1                          |                        |                                        |                                  |
|--------------------------------------------------|----------------------------|------------------------|----------------------------------------|----------------------------------|
| Profile Information                              | v                          | /elcome to Your RX     | preceptor Demos Preceptor A            | Account.                         |
| Description                                      |                            | 1                      | RXinsider University                   |                                  |
| Specialties                                      |                            |                        |                                        |                                  |
| Documents                                        | ľ l                        | View Student Snapshot: | Anthony Giamarco (05/01/13 - 05/30/13) |                                  |
| Requirements                                     |                            |                        |                                        |                                  |
| Profile                                          | Contact Informatio         | n                      |                                        |                                  |
|                                                  | Name: Anthony Gia          | amarco                 |                                        |                                  |
| Scheduling / Availability                        | Grad Year: 2013            |                        |                                        |                                  |
| Evaluations                                      |                            | marco@rxpreceptor.com  |                                        |                                  |
|                                                  | Phone: (800) 934-6         |                        |                                        |                                  |
| My Requirements                                  | RXportfolio:               | 05                     |                                        |                                  |
| Hours Tracking / Timesheets 🔶                    | Student Evaluation         | IS                     | Mid.                                   | point Complete 🛛 F Final Complet |
| Field Encounters                                 | Rotation Dates             | Rotation Type          | Evaluation                             |                                  |
|                                                  | 05-01-13 - 05-30-13        | APPE Community         | Community Pharmacy Practice E          | xperience                        |
| Student Absences 🔶                               | 05-01-13 - 05-30-13        | APPE Community         | Performance Evaluation Report          |                                  |
|                                                  | 05-01-13 - 05-30-13        | APPE Community         | P3 IPPE Inpatient Care                 |                                  |
| Student Incidents<br>Site Visits / Activity Logs | Student Requirem           | ents 🚽                 | •                                      |                                  |
| 5                                                | Requirements               |                        | Complete                               | d Attachment Expiration          |
| Surveys                                          | Immunization record: 2-ste | ep PPD                 |                                        |                                  |
| Job Board                                        | Immunization record: Hep   | atitis B               |                                        |                                  |
|                                                  | CPR                        |                        | YE S                                   | 08/22/12                         |
| Message Center 🛛 🔶                               | Proof of HIPAA training    |                        | YES                                    | 05/07/12                         |

### **Student Hours**

APPE students will be tracking their hours in RXPreceptor. Preceptors will now have the ability to review and confirm or deny hours entered by students. This is not required and preceptors can choose to ignore this feature. If you choose to review, confirm or deny hours please see the following instructions.

- You may confirm or deny all hours that your student submits
- Simply click confirm or deny add any notes and click update
- Any denied hours will be sent back to the student to edit

| Profile Information         | Student Hours Tracking - Pending Hours |      |             |                  |          |        | lours   | Pending Hours |  |
|-----------------------------|----------------------------------------|------|-------------|------------------|----------|--------|---------|---------------|--|
| Scheduling / Availability   | Student / Dates                        | Doc  | Description | Time IN          | Time OUT | Hours  | Confirm | Deny          |  |
| ,                           | 03/08/13                               | OPEN | VIEW        | 09:35AM          | 05:35PM  | 8.00   | $\odot$ | $\bigcirc$    |  |
| Evaluations                 | Christopher Thompson                   |      |             |                  |          |        |         |               |  |
| My Requirements             |                                        |      | le          | est update of co | mments   |        |         | 1.            |  |
| Hours Tracking / Timesheets | 04/09/12 - 04/27/12<br>Alexis Carbone  |      | VIEW        |                  |          | 200.00 | ٢       | O             |  |

#### **Student Absences**

- If students submit absences through RXPreceptor you may approve or deny them.
- You may also initiate and send an absence alert to the OEL if your student was out and did not report it on their time log.

| Profile Information               | Absence Tracking - Pending Absences |                 | Add New Confirmed Absence | Pending A | Absences |
|-----------------------------------|-------------------------------------|-----------------|---------------------------|-----------|----------|
| Scheduling / Availability         | Student / Date                      | Description     |                           | Confirm   | Deny     |
|                                   | 03/20/13                            | I am still sick |                           | 0         | 0        |
| Evaluations                       | Stefanie Carr                       |                 |                           |           |          |
| My Requirements                   |                                     |                 | Enter your comments here  |           | li,      |
| Hours Tracking / Timesheets •     | 03/19/13<br>Stefanie Carr           | I was sick      |                           | 0         | 0        |
| Field Encounters Student Absences | Stefanie Carr                       |                 | Enter your comments here  |           | li       |
|                                   |                                     |                 |                           |           |          |

#### **Student Evaluations**

- You may complete evaluations of your students by clicking **Evaluation of Student** and submitting your form electronically
- You may save your evaluation in draft mode or submit it when you have completed the form.

| Profile Information       | Preceptor Evalu              | Completed Evaluations  |                |                                        |
|---------------------------|------------------------------|------------------------|----------------|----------------------------------------|
| Scheduling / Availability | Students                     | Rotation Dates         | Rotation Types | Evaluations                            |
| Evaluations               | Michelle Butterfield<br>2013 | 06/01/12 -<br>06/30/12 | APPE Community | Community Pharmacy Practice Experience |
| Evaluation of Student     | Michelle Butterfield<br>2013 | 06/01/12 -<br>06/30/12 | APPE Community | Performance Evaluation Report          |
| Evaluation of Preceptor   | 2013<br>2013                 | 06/01/12 -<br>06/30/12 | APPE Community | P3 IPPE Inpatient Care                 |
| Student Self Evaluations  | Addison Conca<br>2013        | 06/01/12 -<br>06/30/12 | APPE Community | Community Pharmacy Practice Experience |
|                           | Addison Conca                | 08/01/12 -             | APPE Community | Performance Evaluation Report          |

### **Preceptor Evaluations**

• You may view evaluations completed by your students about you and your site as well as student self-evaluations when your school opens them for viewing. An announcement will be sent from the OEL when evaluations are open for viewing.

| Profile Information       | Preceptor Evalu              | ations of Stud         | ents - Incomplete | Completed Evaluations                  |
|---------------------------|------------------------------|------------------------|-------------------|----------------------------------------|
| Scheduling / Availability | Students                     | Rotation Dates         | Rotation Types    | Evaluations                            |
| Evaluations               | Michelle Butterfield<br>2013 | 08/01/12 -<br>08/30/12 | APPE Community    | Community Pharmacy Practice Experience |
| Evaluation of Student     | Michelle Butterfield<br>2013 | 06/01/12 -<br>06/30/12 | APPE Community    | Performance Evaluation Report          |
| Evaluation of Preceptor   | Michelle Butterfield<br>2013 | 06/01/12 -<br>06/30/12 | APPE Community    | P3 IPPE Inpatient Care                 |
| Student Self Evaluations  | Addison coa                  | 06/01/12 -<br>06/30/12 | APPE Community    | Community Pharmacy Practice Experience |
| My Requirements           | Addison Conca<br>2013        | 06/01/12 -<br>06/30/12 | APPE Community    | Performance Evaluation Report          |

## **Field Encounters**

Field Encounters is the section where APPE students will upload their rotation coursework. Preceptors will be able to access and review coursework assignments.

- You may view assignments by clicking on the **Field Encounters** button and then on the **student's name**.
- You can then Quick Confirm- which allows you to confirm all entries at once or review each submission individually. Preceptors are not required to confirm field encounter entries.

| Profile Information         | Field Encounters Track                             | ing - Pending                 | Pending Logs    | Confirmed Logs | View Report | Instructions |
|-----------------------------|----------------------------------------------------|-------------------------------|-----------------|----------------|-------------|--------------|
|                             | Michael Aarens Jr.                                 | *                             |                 |                |             |              |
| Scheduling / Availability   | QUICK CONFIRM STUDENT EN                           | TRIES                         |                 |                |             |              |
| Evaluations                 |                                                    |                               |                 |                |             |              |
|                             | Date Added:                                        | 07-28-14                      |                 |                |             |              |
| Assessment Library          | Student:                                           | Michael Aarens Jr.            |                 |                |             |              |
|                             | Encounter:                                         | SOAP Notes                    |                 |                |             |              |
| My Requirements             | Description:                                       |                               |                 |                |             |              |
|                             | Student Comments:                                  |                               |                 |                |             |              |
| Hours Tracking / Timesheets | Attachment:                                        |                               |                 |                |             |              |
|                             |                                                    | Preceptor Confirmation        |                 |                |             |              |
| Field Encounters 🔸          | Rating:                                            | •                             |                 |                |             |              |
| Student Absences 🔶          | Confirm:<br>Required                               | O Confirm O Deny - Send I     | back to student |                |             |              |
| Student Incidents           | Your Comments:                                     |                               |                 |                |             |              |
| Surveys +                   |                                                    |                               |                 |                | 4           |              |
| Job Board                   |                                                    | File Attachment / Document UR | L               |                |             |              |
|                             | Attach New File:                                   | Choose File No file chosen    |                 |                |             |              |
| Message Center 🔶            | OR Add Document URL:                               |                               |                 |                |             |              |
| Document Library            | (Entering a URL will override an<br>uploaded file) |                               |                 |                |             |              |
|                             |                                                    | Confirm / Deny                |                 |                |             |              |
| Reporting                   |                                                    |                               |                 |                |             |              |

### **Student Incidents**

This section is <u>confidential</u> (i.e. students will not have access to this information). You can use this feature to report any incidents involving a rotation student. Incidents can include anything you feel the school should be aware of including any concerning or problematic behavior (e.g. cell phone usage, tardiness) or work related accidents (e.g. needle sticks). The OEL will receive notice of all incidents added to the system and will follow up with the preceptors in situations as necessary.

- Click on Student Incidents then Record New Incident.
- Enter the date, student name, add any comments and or upload a document.
- Click on **Submit Incident** to record information.

| Profile Information         | Incider   | t Tracking            |              |     | $\rightarrow$ | Record New Incident | Instructions |
|-----------------------------|-----------|-----------------------|--------------|-----|---------------|---------------------|--------------|
| Scheduling / Availability   | Date      | Student               | Description  | Doc | Updated       | View                | Edit         |
|                             | There are | currently no incident | ts recorded. |     |               |                     |              |
| Evaluations                 |           |                       |              |     |               |                     |              |
| Assessment Library          |           |                       |              |     |               |                     |              |
| My Requirements             |           |                       |              |     |               |                     |              |
| Hours Tracking / Timesheets |           |                       |              |     |               |                     |              |
| Field Encounters +          |           |                       |              |     |               |                     |              |
| Student Absences +          |           |                       |              |     |               |                     |              |
| Student Incidents           |           |                       |              |     |               |                     |              |

# Message Center

Hours

Site

Job Board Message Center

Read any email messages that have been sent to you from the OEL in the Message Center

• Click on Message Center and open individual messages as needed by clicking VIEW.

|                   | Add Incident                                 |                                  |                                                           |               | Incident Tracking | Instructions |                  |
|-------------------|----------------------------------------------|----------------------------------|-----------------------------------------------------------|---------------|-------------------|--------------|------------------|
|                   |                                              |                                  | Incident Details                                          |               |                   |              |                  |
|                   | _                                            | Date:<br>Required                |                                                           |               |                   |              |                  |
|                   | -                                            | Student:<br>Required             | Select Student                                            | ¥             |                   |              |                  |
|                   |                                              |                                  | Incident Description                                      |               |                   |              |                  |
|                   |                                              | ttach New File:<br>Document URL: | File Attachment / Document /<br>Choose File No file chose |               |                   |              |                  |
| ofile lı          | nformation                                   | Message                          | Center   Recent                                           |               |                   |              | Messages Archive |
| dulinc            | g / Availability                             | Subject                          |                                                           | Attachment(s) | Received          | Read         | Open             |
|                   |                                              | Test                             |                                                           |               | 05-22-13          | NEW          | VIEW             |
| Evalu             | uations                                      | Schedules an                     |                                                           |               | 05-31-12          | NEW          | VIEW             |
| Dog               | uirements                                    | 2013 Availab                     |                                                           |               | 05-24-12          | 03-08-13     | VIEW             |
| укец              | unements                                     | Test for Preo                    | eptors<br>Due Tomorrow                                    | OPEN 1        | 05-15-12          | 05-15-12     | VIEW             |
| rackir            | ng / Timesheets 🔶                            | test                             | Jue Tomorrow                                              | OPENI         | 01-04-12          | 04-19-12     | VIEW             |
| _                 |                                              |                                  | know if you get this                                      |               | 10-12-11          | 11-17-11     | VIEW             |
| eld En            | ncounters                                    | Testing                          | know il you get this                                      |               | 07-26-11          | 09-28-11     | VIEW             |
|                   |                                              | testing                          |                                                           |               | 02-02-11          | 03-08-11     | VIEW             |
| udent<br>'isits / | Absences •<br>t Incidents<br>/ Activity Logs |                                  |                                                           |               |                   |              |                  |
| Su                | rveys                                        |                                  |                                                           |               |                   |              |                  |

## **Document Library**

The Document Library holds all of the coursework assignments students will need to complete throughout their APPE rotations.

• To view their assignment click on **Document Library** and then the blue OPEN FILE button to see individual assignments.

| Profile Information                            | Document L       | ibrary                                            |  |  |  |  |
|------------------------------------------------|------------------|---------------------------------------------------|--|--|--|--|
| Scheduling                                     | 🚞 Miscella       | neous                                             |  |  |  |  |
| Evaluations                                    | View             | Title                                             |  |  |  |  |
|                                                | OPEN FILE        | Teaching Activities Worksheet                     |  |  |  |  |
| My Requirements                                | OPEN FILE        | APPE Drug Information Request Form                |  |  |  |  |
| Hours Tracking / Timesheets                    | OPEN FILE        | Compounded Prescription Report                    |  |  |  |  |
|                                                | OPEN FILE        | Compounding Activities Worksheet                  |  |  |  |  |
| Field Encounters                               | OPEN FILE        | Drug Information Request Form                     |  |  |  |  |
| Student Absences                               | OPEN FILE        | Hospital Discussion and Activities Worksheet      |  |  |  |  |
|                                                | OPEN FILE        | OTC Counseling Form                               |  |  |  |  |
| Student Incidents                              | OPEN FILE        | Parenteral Drug Form                              |  |  |  |  |
| Surveys                                        | OPEN FILE        | Pharmaceutical Care Plan                          |  |  |  |  |
| Message Center                                 | OPEN FILE        | Professional Journal Article Summary - Veterinary |  |  |  |  |
|                                                | OPEN FILE        | Research Activities Worksheet                     |  |  |  |  |
| Document Library                               | Document Library |                                                   |  |  |  |  |
| Help Center                                    | View             | Title                                             |  |  |  |  |
|                                                | OPEN FILE        | Veterinary Rotation Activities Worksheet          |  |  |  |  |
| WVU Office of Experiential<br>Learning Website |                  |                                                   |  |  |  |  |

## **Help Center**

The Help Center lists contact information for OEL staff able to assist in answering questions about RXPreceptor.

• To see a list of OEL staff available to answer questions and get their contact information click **Help Center**.

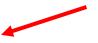

| Profile Information                            | Preceptor Help ( | Center               |              |
|------------------------------------------------|------------------|----------------------|--------------|
| Scheduling                                     | Name             | Email                | Phone        |
| Scheduling                                     | Carol Shaub      | cburrou1@hsc.wvu.edu | 304-293-1464 |
| Evaluations                                    | Gina Baugh       | gbaugh@hsc.wvu.edu   | 304-293-1471 |
|                                                | Lena Maynor      | lmaynor@hsc.wvu.edu  | 304-293-1457 |
| My Requirements                                |                  |                      |              |
| Hours Tracking / Timesheets                    |                  |                      |              |
| Field Encounters                               |                  |                      |              |
| Student Absences                               |                  |                      |              |
| Student Incidents                              |                  |                      |              |
| Surveys                                        |                  |                      |              |
| Message Center                                 |                  |                      |              |
| Document Library                               |                  |                      |              |
| Help Center                                    |                  |                      |              |
| WVU Office of Experiential<br>Learning Website |                  |                      |              |